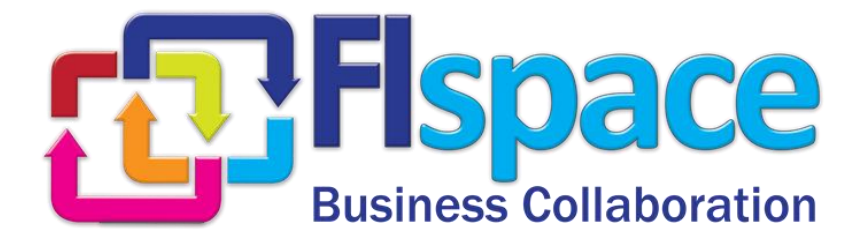

## **Annex to the Deliverable D200.7**

# **FIspace Front-End User Guide**

## **WP 200**

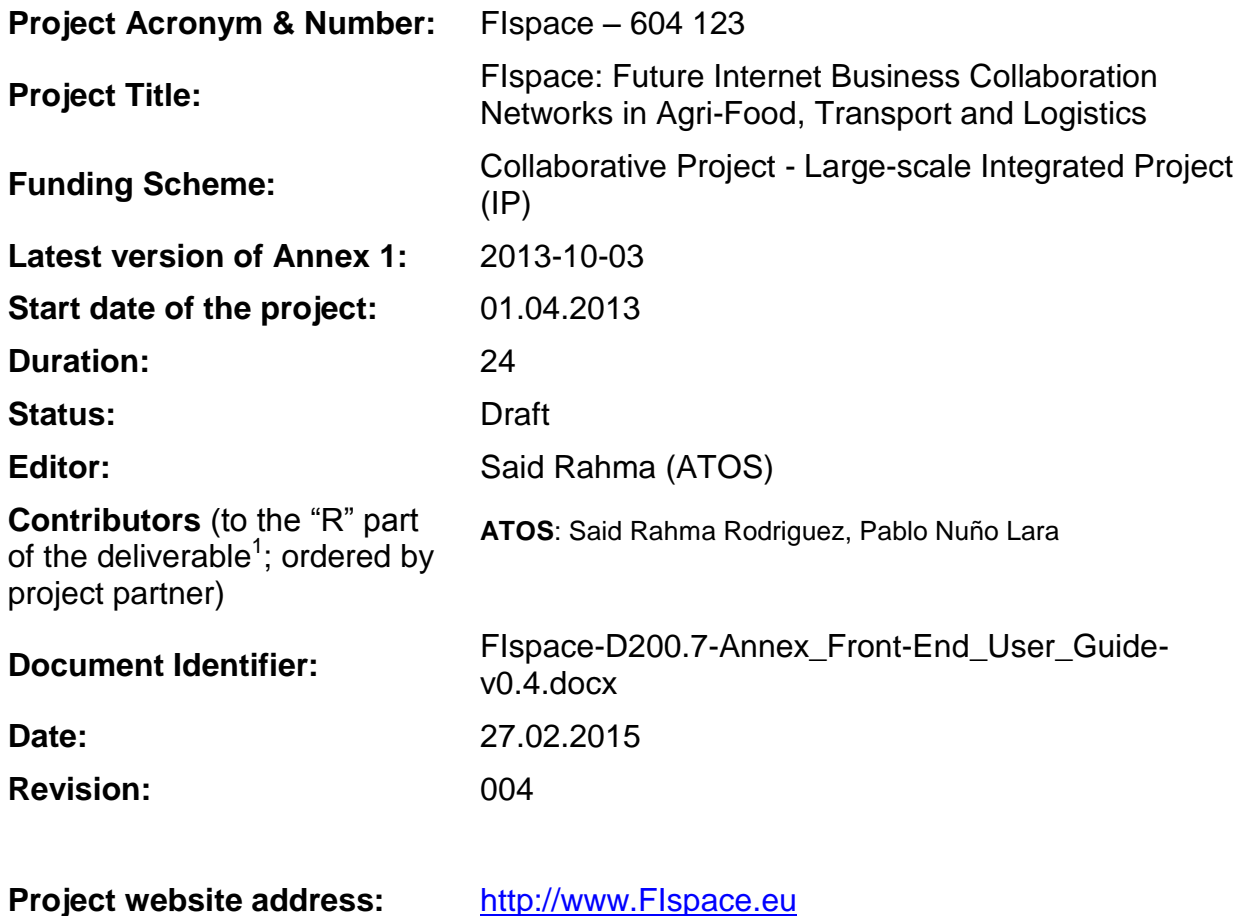

<sup>1</sup> Contributors to FIspace code ("P") include ATB, UDE, IBM, ATOS, KOC, TOG, AST, NKUA, UPM and LimeTri; contributing persons are listed a[t https://bitbucket.org/fispace/profile/members](https://bitbucket.org/fispace/profile/members)

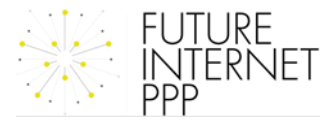

 $\overline{a}$ 

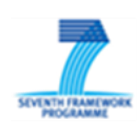

## **The FIspace Project**

Leveraging on outcomes of two complementary Phase 1 use case projects (FInest & SmartAgriFood), aim of FIspace is to pioneer towards fundamental changes on how collaborative business networks will work in future. FIspace will develop a multi-domain Business Collaboration Space (short: FIspace) that employs FI technologies for enabling seamless collaboration in open, cross-organizational business networks, establish eight working Experimentation Sites in Europe where Pilot Applications are tested in Early Trials for Agri-Food, Transport & Logistics and prepare for industrial uptake by engaging with players & associations from relevant industry sectors and IT industry.

#### **Project Summary**

As a use case project in Phase 2 of the FI PPP, FIspace aims at developing and validating novel Future-Internet-enabled solutions to address the pressing challenges arising in collaborative business networks, focussing on use cases from the Agri-Food, Transport and Logistics industries. FIspace will focus on exploiting, incorporating and validating the Generic Enablers provided by the FI PPP Core Platform with the aim of realising an extensible collaboration service for business networks together with a set of innovative test applications that allow for radical improvements in how networked businesses can work in the future. Those solutions will be demonstrated and tested through early trials on experimentation sites across Europe. The project results will be open to the FI PPP program and the general public, and the pro-active engagement of larger user communities and external solution providers will foster innovation and industrial uptake planned for Phase 3 of the FI PPP.

#### **Project Consortium**

- 
- 
- 
- 
- Aston University; United Kingdom CentMa; Germany
- ENoLL; Belgium iMinds; Belgium
- KTBL; Germany **Maring Account Contract Account Account** Account Account Account Account Account Account Account Account Account Account Account Account Account Account Account Account Account Account Account Account Acco
- 
- Wageningen University; Netherlands Arcelik; Turkey
- 
- 
- 
- North Sea Container Line; Norway OPEKEPE; Greece
- LimeTri; Netherlands Innovators; Greece
- BO-MO; Slovenia  $-$  CIT; Spain
- MOBICS; Greece SDZ; Germany
- Fraunhofer IML; Germany The Snoopmedia; Germany
- Q-ray; Netherlands  $-$  EECC; Germany
- FINCONS; Italy **CBT**; Spain
- DLO; Netherlands  $-$  CLO; Netherlands  $-$  Kühne + Nagel; Switzerland
- ATB Bremen; Germany **Attack and State Contracts** University Duisburg Essen; Germany
- IBM; Israel  $-$  ATOS; Spain
- KocSistem; Turkey **The Open Group; United Kingdom** 
	-
	-
	-
- NKUA; Greece **The Contract Contract Contract Contract Contract Contract Contract Contract Contract Contract Contract Contract Contract Contract Contract Contract Contract Contract Contract Contract Contract Contract Cont** 
	-
- PlusFresc; Spain 
and the Common Contract Common Contract Common Common Common Common Common Common Common Common Common Common Common Common Common Common Common Common Common Common Common Common Common Common Common C
- FloriCode; Netherlands GS1 Germany; Germany
- Kverneland; Netherlands **Michael Alexander**; Netherlands **Michael Alexander**; Netherlands
	-
	-
	-
	-
	-
	-
	-

## **More Information**

Harald Sundmaeker (coordinator) Bert Vermeer (deputy coordinator) Project Web site

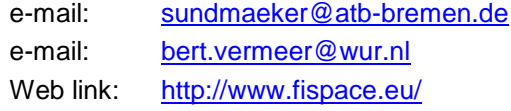

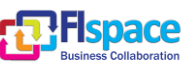

## **Dissemination Level**

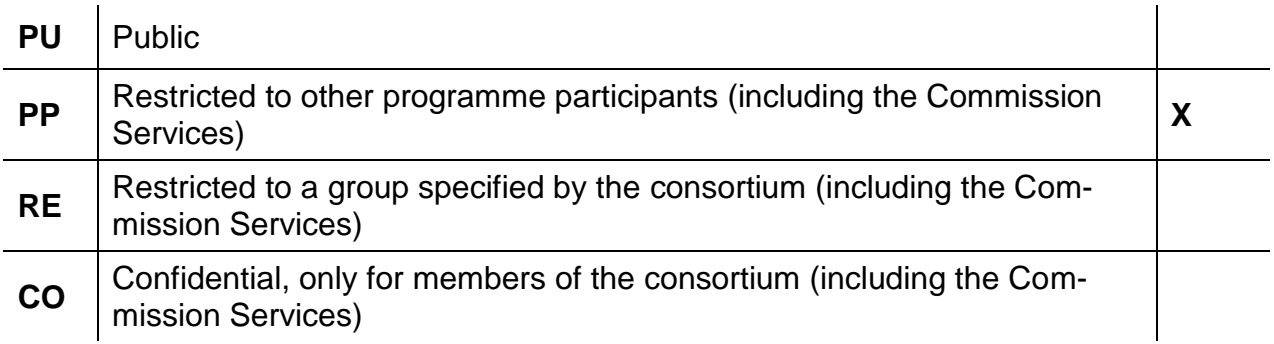

## **Change History**

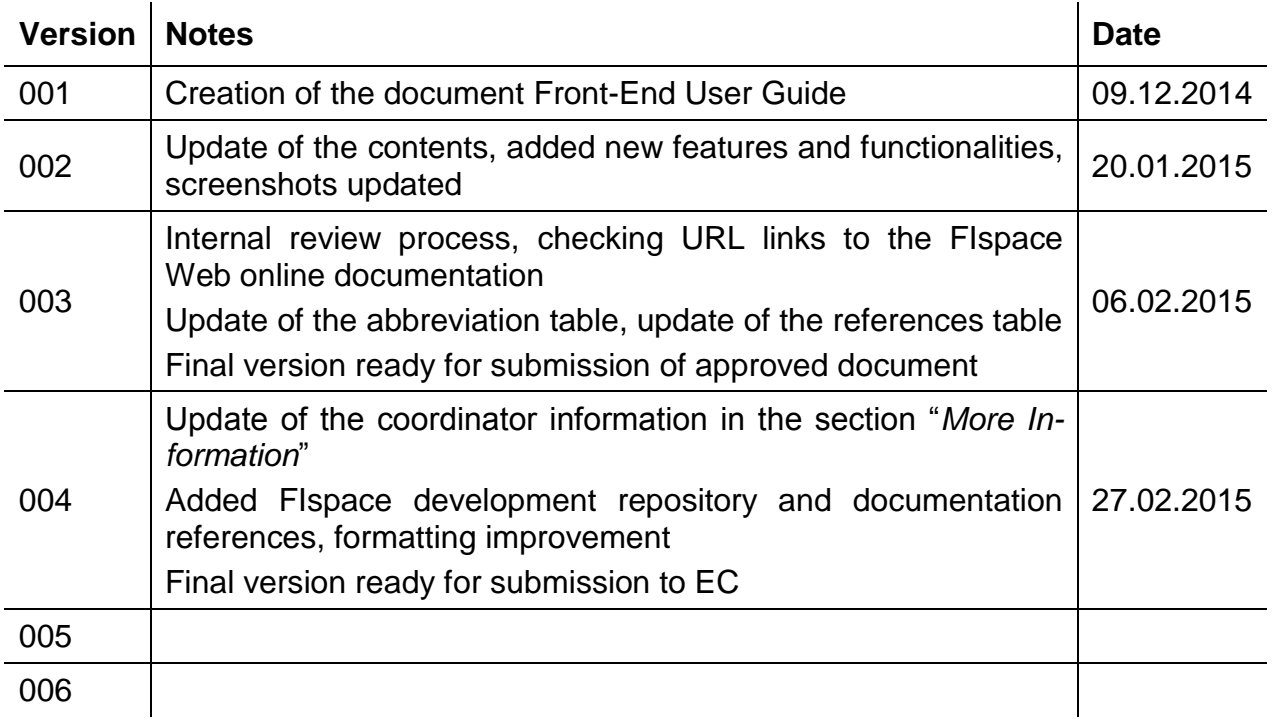

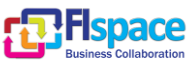

## **Abbreviations**

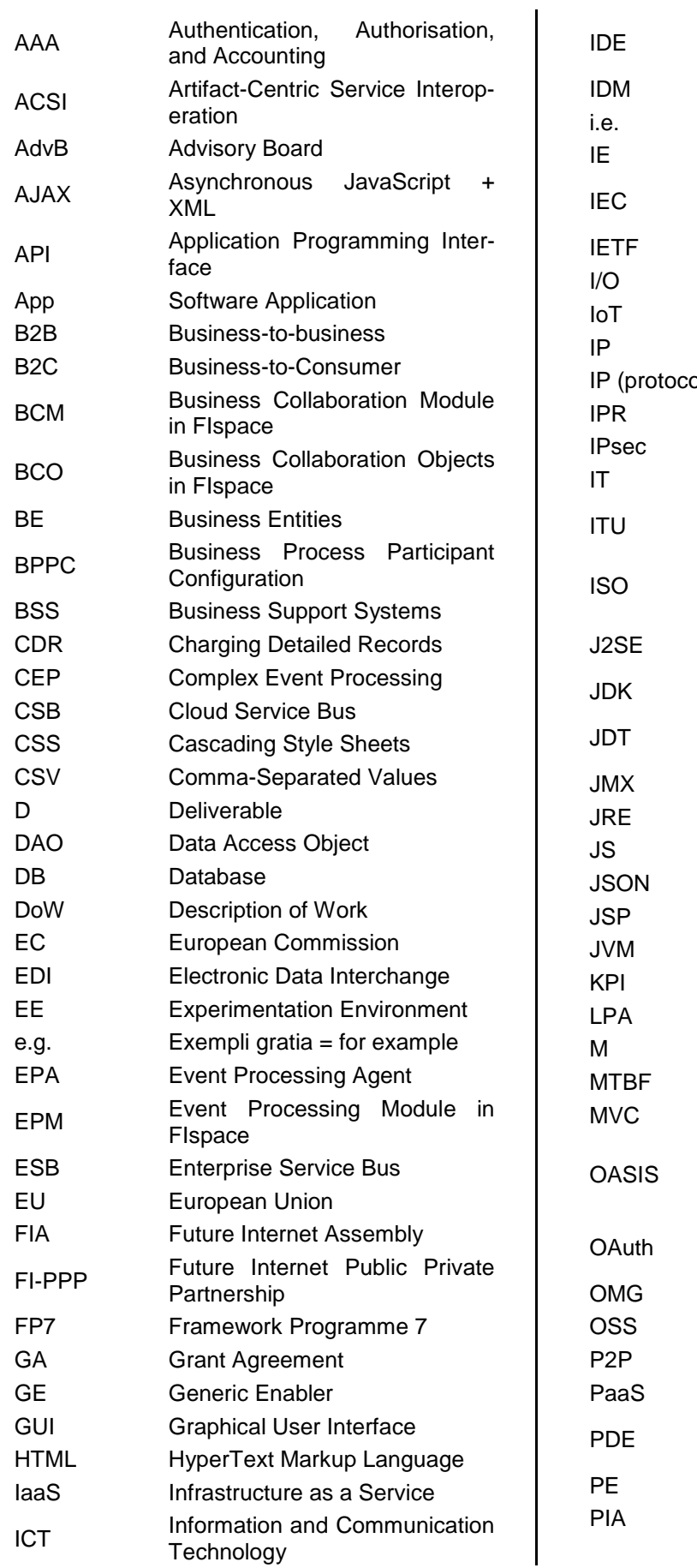

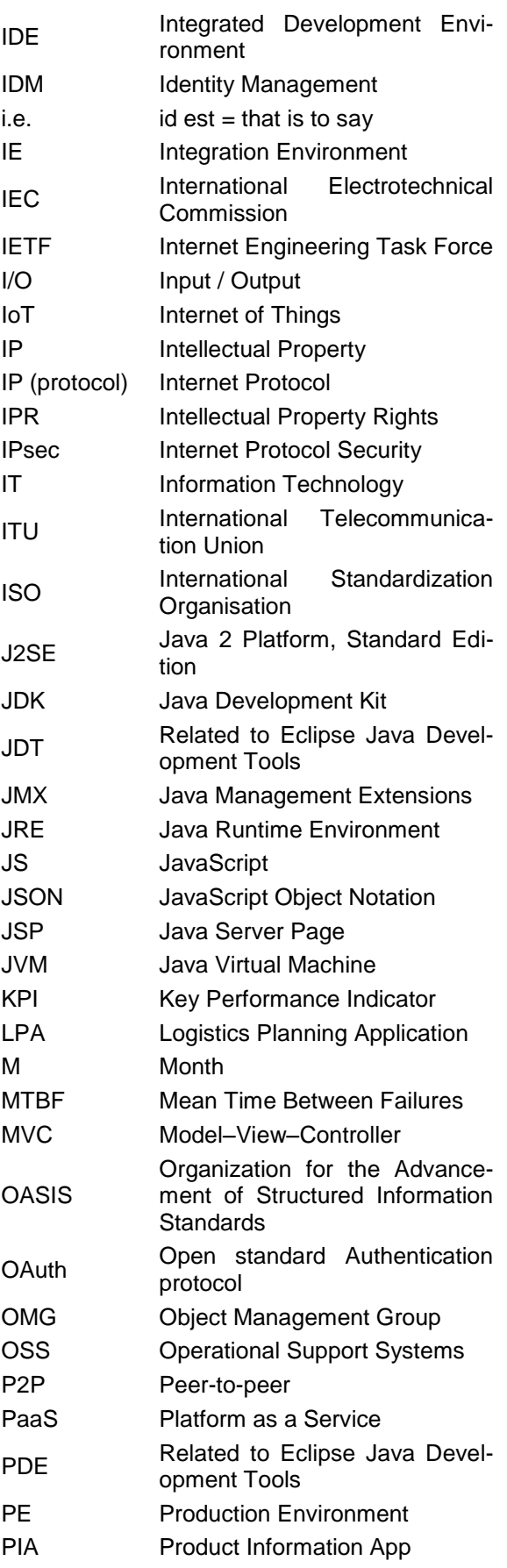

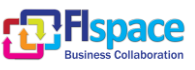

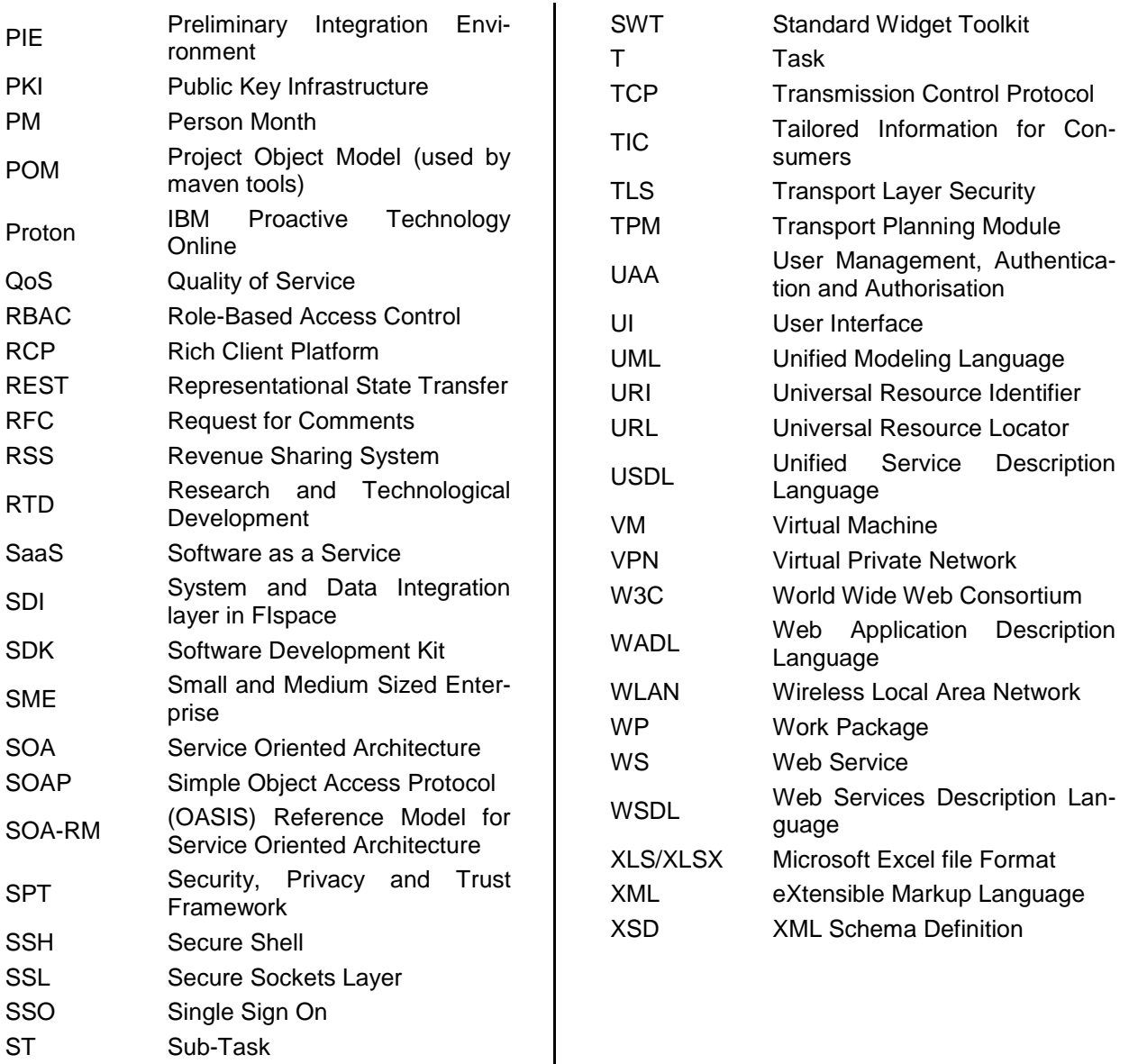

ST Sub-Task

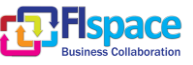

## **Table of Contents**

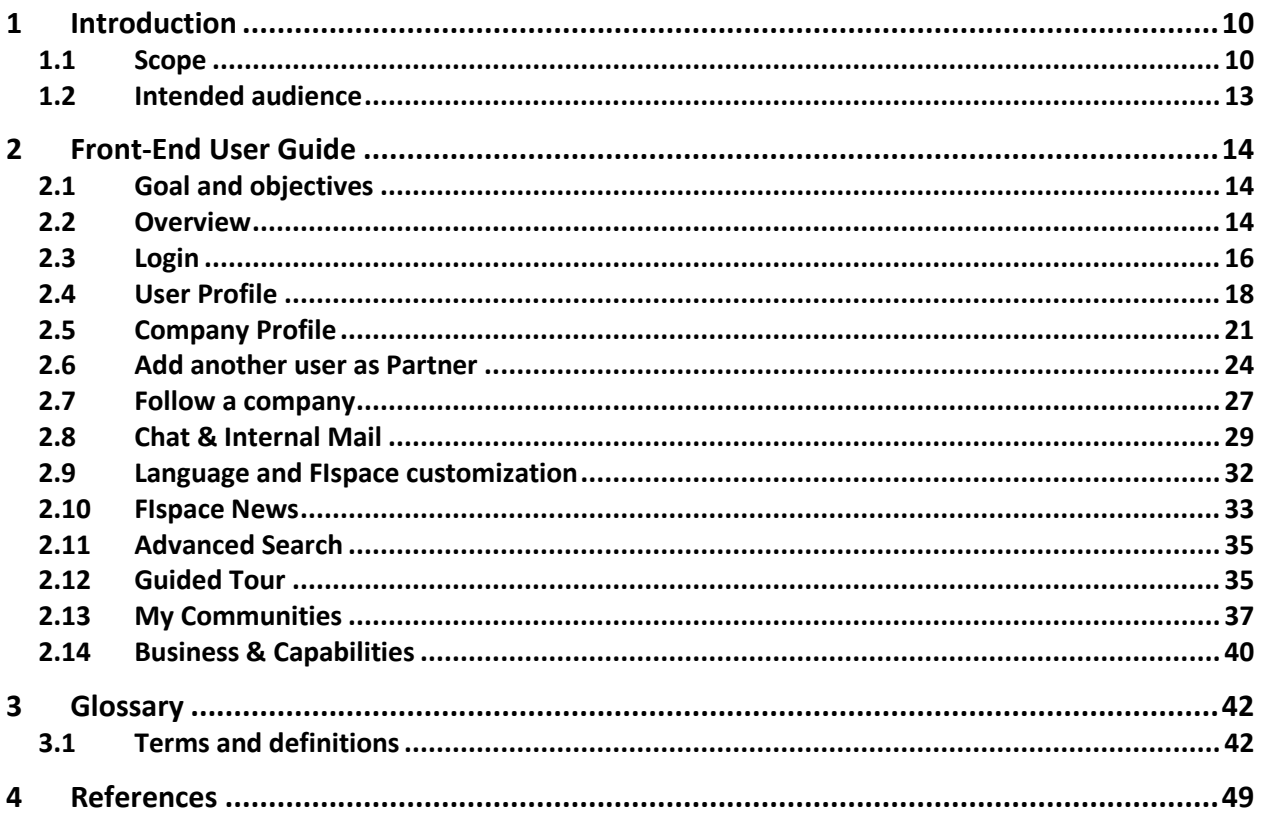

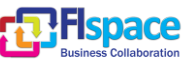

## **List of Figures**

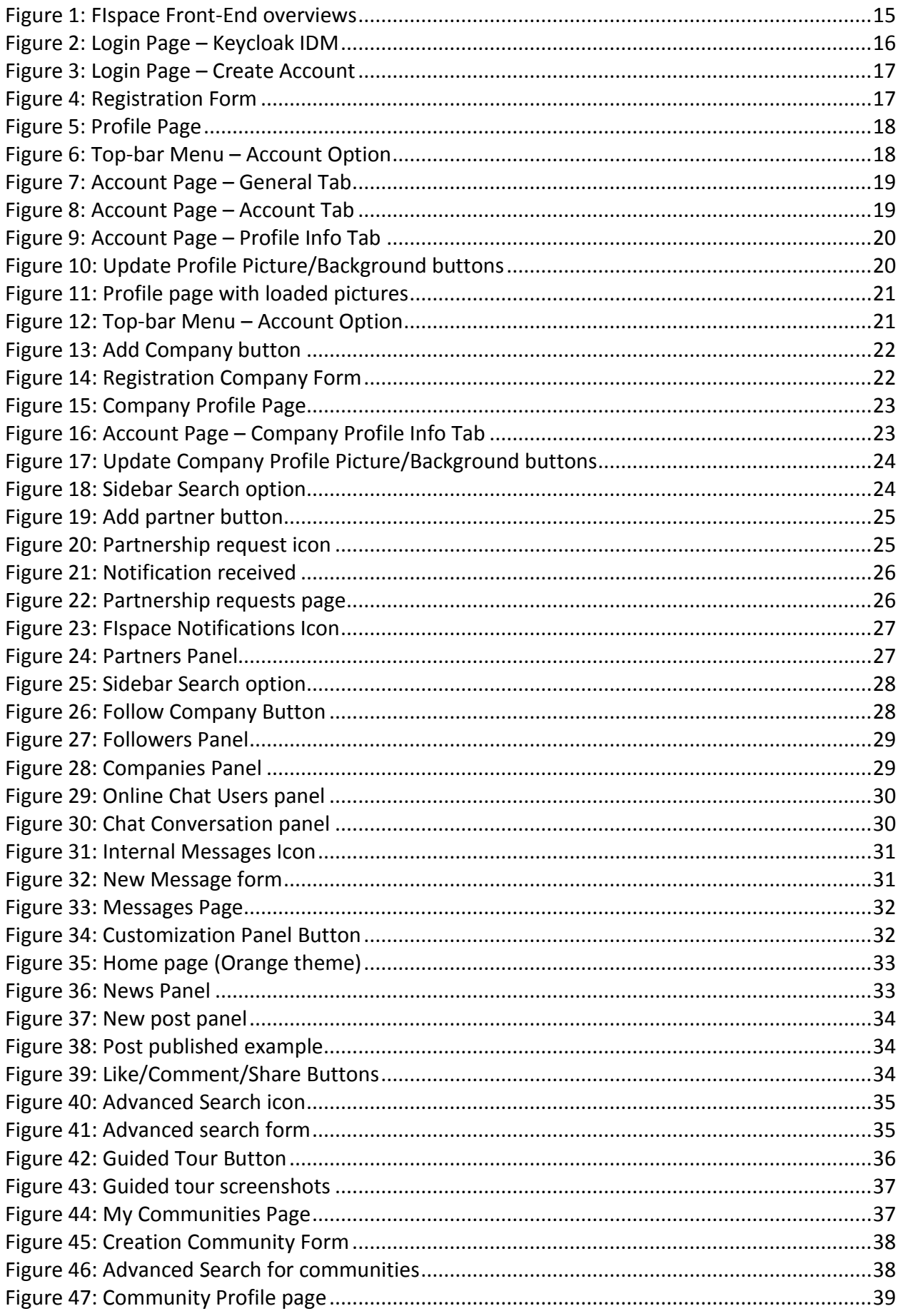

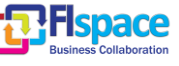

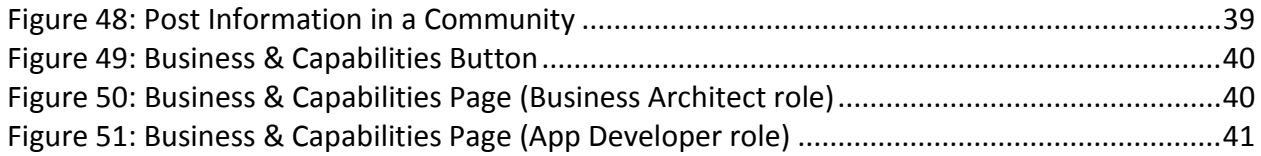

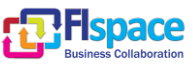

## **List of Tables**

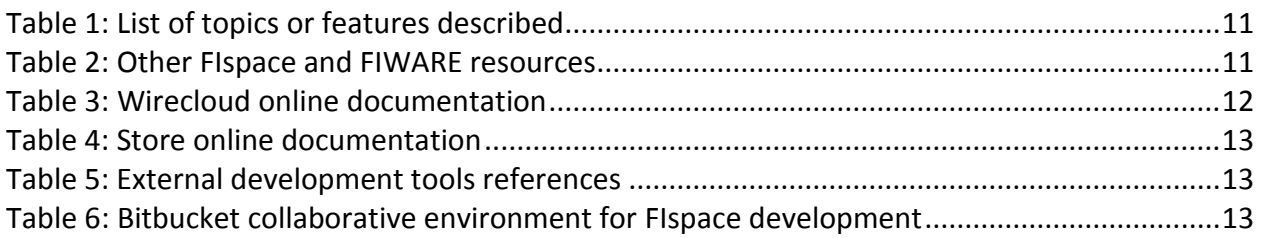

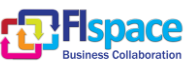

## <span id="page-9-0"></span>**1 Introduction**

The aim of this document is to describe the main features and functionalities of the Front-End component presented as a user guideline related to the business collaboration activities. It describes the graphical user interface (GUI) and the user interaction to login, manage its account and profile among other features.

This document is an annex of the main deliverable D200.7 "FIspace Integrated Release V3" in addition to other documents and resources related to the FIspace Project [\(\[7\]\[8\]](#page-48-1)[\[9\]\[10\]](#page-48-2)[\[11\]\[12\]](#page-48-3)[\[13\]\)](#page-48-4). The online documentation for User Front-End is also available in the following web site [\[12\]\[13\]:](#page-48-5) <http://dev.fispace.eu/doc/wiki/gui> and <http://dev.fispace.eu/doc/wiki/gui/gui-guide>

## <span id="page-9-1"></span>**1.1 Scope**

The User Front-End serves as the main point of access for users of the platform services and Apps. It includes the following main features:

- **Customizable user dashboards**: To ensure our applications are usable, the front-end strives to provide an environment where they feel comfortable, i.e., provide interaction patterns that understand limitations and offer potential opportunities to the users.
- **Social networking and collaboration features** for business partners.
- **Access from anywhere across multiple devices**.

The User Front-End builds the main access point for users of the FIspace platform. Through the integration of external widgets (e.g., from the store, externally developed Apps or other external providers), the User Front-End facilitates an "all you need in one place" user experience and creates a central access point. To support the diversity of FIspace users and devices the User Front-End will be adaptable to specific needs, tasks and roles. Beyond the adaptation to different devices, the User Front-End also supports the configuration of the user interface. This allows the interface personalization in order to address specific user needs or enable custom brandings for companies. The Front-End also enables users to create relations to business partners to facilitate the communication among them (comparable to modern social networks).

User Front-End has been developed as a web application. This web application can be accessed from several devices using its specific URL.

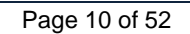

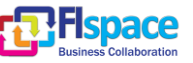

[Table 1](#page-10-0) shows the list of topics or features described in this document and the corresponding section:

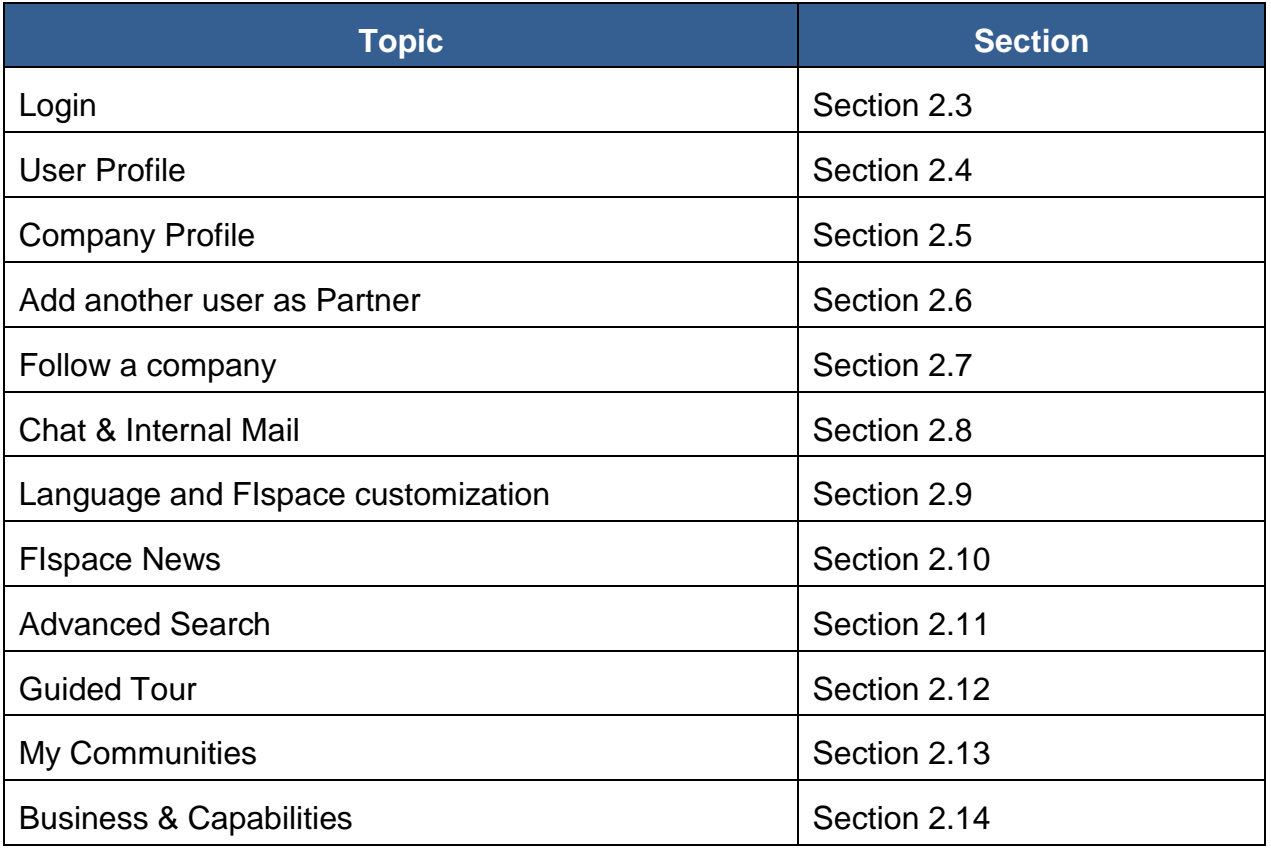

Table 1: List of topics or features described

<span id="page-10-0"></span>[Table 2](#page-10-1) shows the links to other online resources related to FIspace project and FI-WARE.

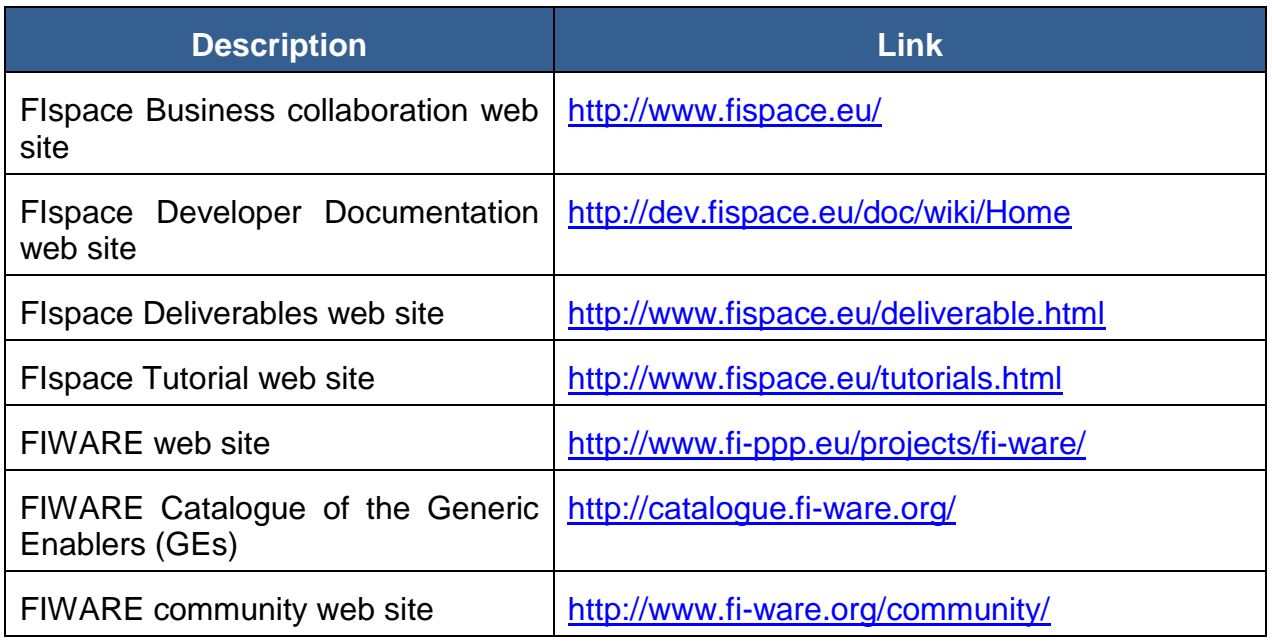

## <span id="page-10-1"></span>Table 2: Other FIspace and FIWARE resources

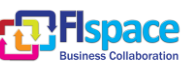

The Front-End component interacts with Wirecloud and WStore (FIWARE GEs [\[14\]\[15\]\)](#page-48-6). These interactions are performed using both Generic Enables and embedded into a Front-End Frame (web Iframe).

[Table 3](#page-11-0) shows the links to the Wirecloud online documentation.

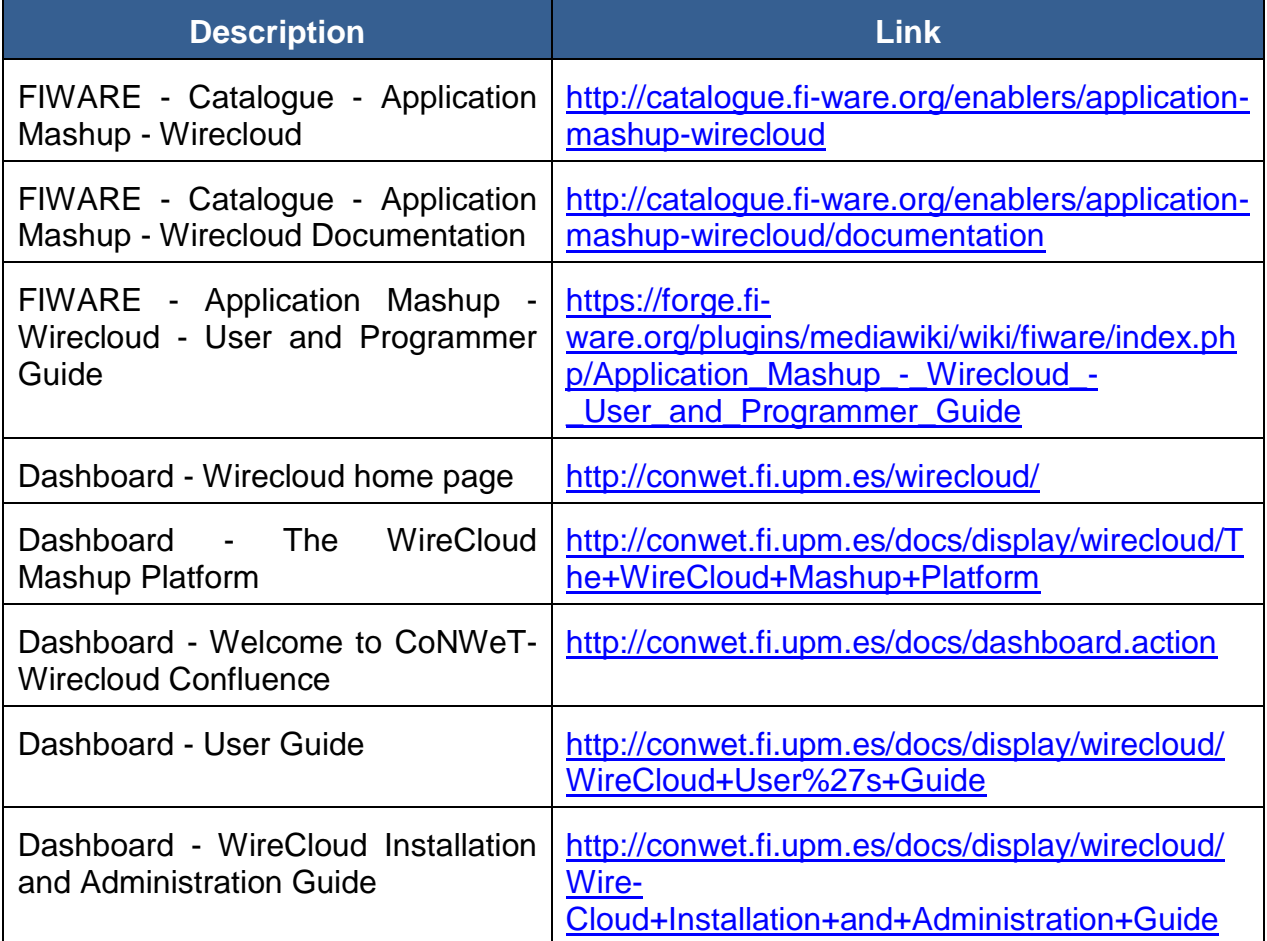

Table 3: Wirecloud online documentation

<span id="page-11-0"></span>[Table 4](#page-12-1) shows the links to the WStore online documentation.

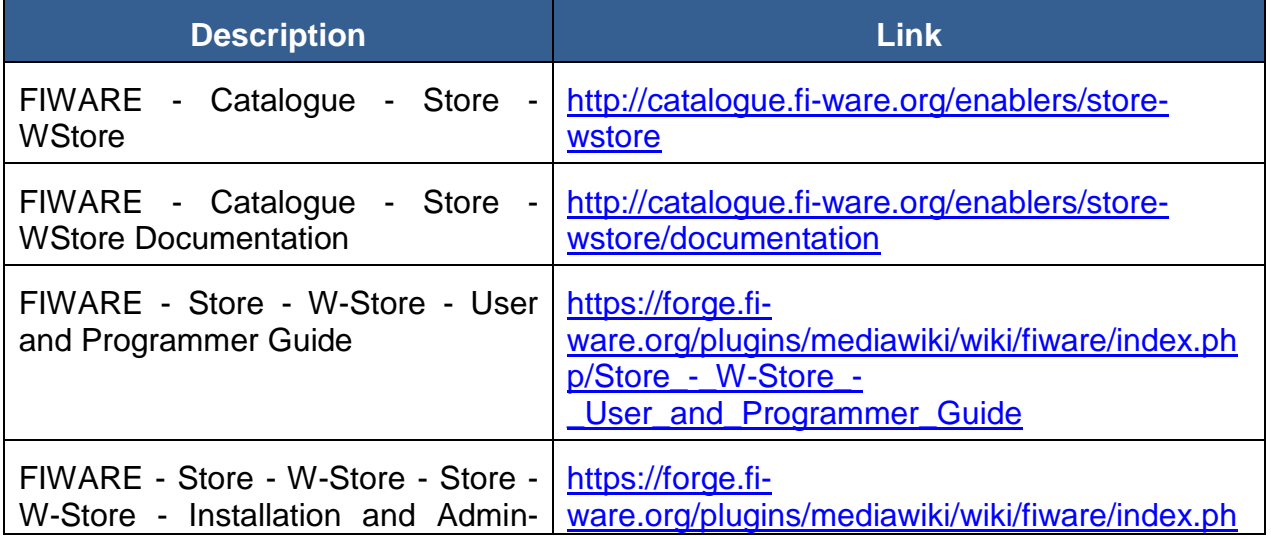

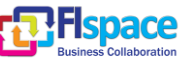

<span id="page-12-1"></span>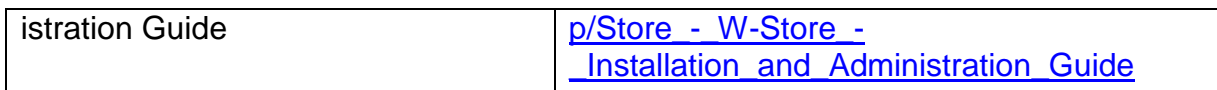

## Table 4: Store online documentation

[Table 5](#page-12-2) shows the external development tools references.

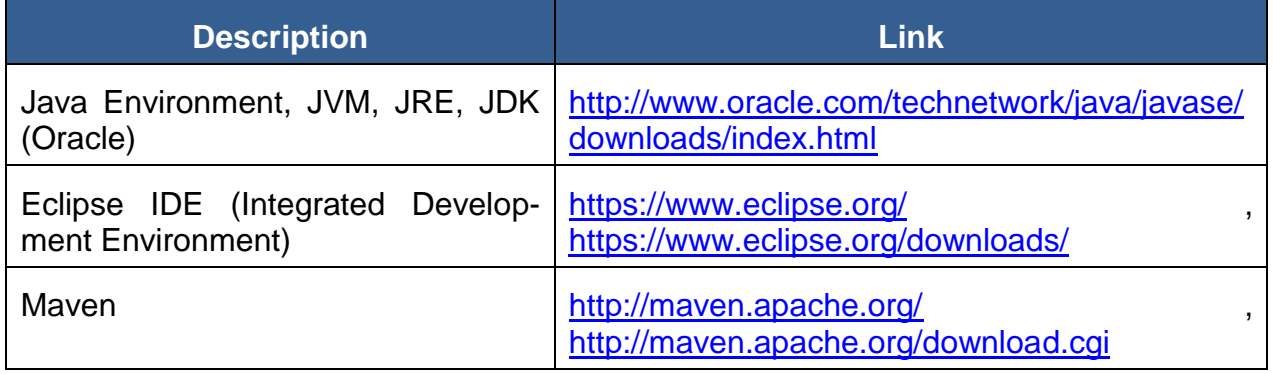

Table 5: External development tools references

<span id="page-12-2"></span>[Table 6](#page-12-3) shows the FIspace development repository and documentation references based on the bitbucket tools for collaborative development.

Bitbucket is a hosting site for the distributed version control systems (DVCS) Git [\(http://git-scm.com/\)](http://git-scm.com/) and Mercurial [\(http://mercurial.selenic.com/\)](http://mercurial.selenic.com/). The service offering includes an [issue tracker](https://confluence.atlassian.com/display/BITBUCKET/Use+the+issue+tracker) and [wiki,](https://confluence.atlassian.com/display/BITBUCKET/Use+a+wiki) as well as integration with a number of popular [ser](https://confluence.atlassian.com/display/BITBUCKET/Manage+Bitbucket+hooks)[vices](https://confluence.atlassian.com/display/BITBUCKET/Manage+Bitbucket+hooks) such as Basecamp, Flowdock, and Twitter.

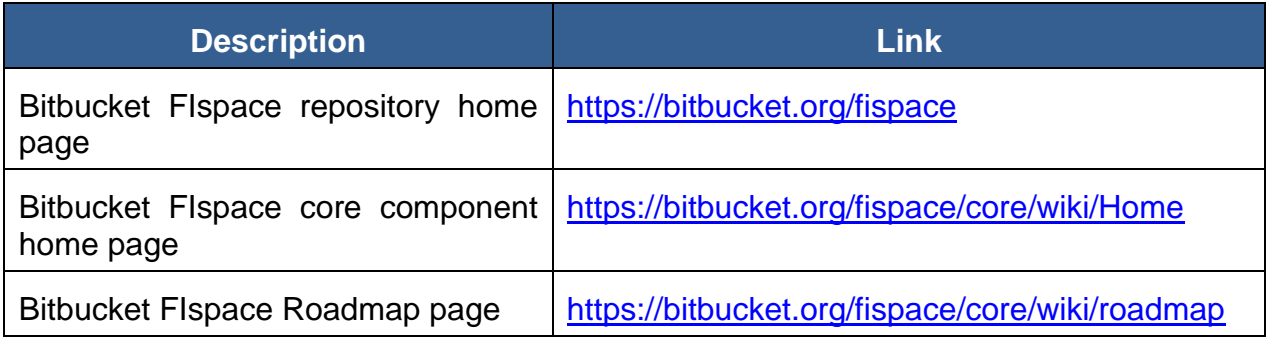

Table 6: Bitbucket collaborative environment for FIspace development

<span id="page-12-3"></span>This document is the initial guideline for the Front-End. More updated information can be found on the FIspace online documentation.

**Online documentation for User Front-End [\[12\]\[13\]](#page-48-5)**:<http://dev.fispace.eu/doc/wiki/gui>

## <span id="page-12-0"></span>**1.2 Intended audience**

The main interest groups of this document are the users who will use the FIspace Front-End as the main Graphical User Interface and access point to manage their business information and interact with the core functionalities of the FIspace platform related to business collaboration.

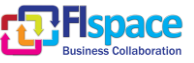

## <span id="page-13-0"></span>**2 Front-End User Guide**

#### <span id="page-13-1"></span>**2.1 Goal and objectives**

The Goal and objectives of this Front-End User Guide is to provide useful information to FIspace users in order to facilitate their interaction with the main functionalities that FIspace Front-End presently offers.

#### <span id="page-13-2"></span>**2.2 Overview**

In the following figures you can see an overview of different aspects and functionalities inside FIspace. These functionalities are described in detail in the following sections.

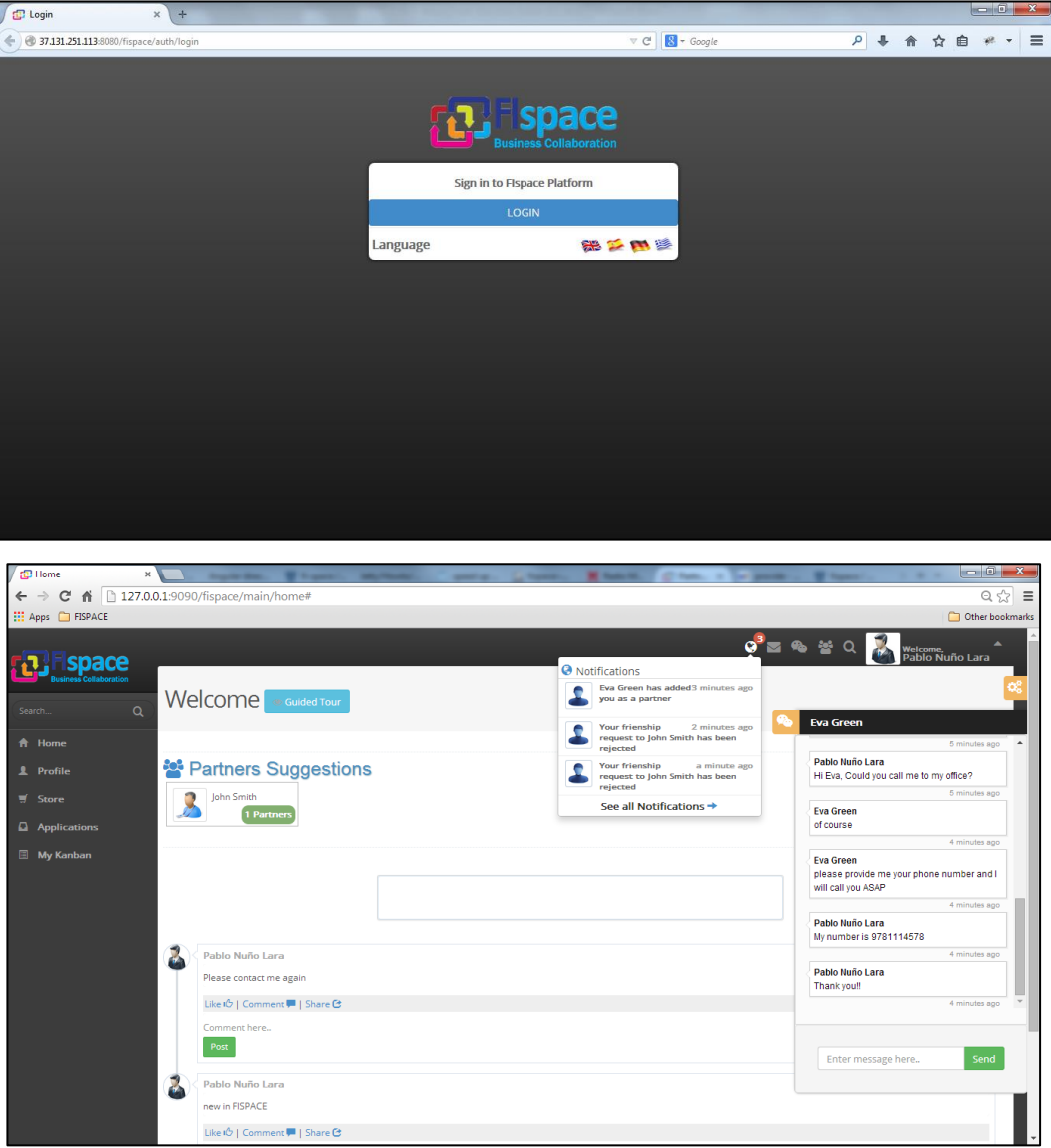

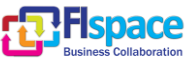

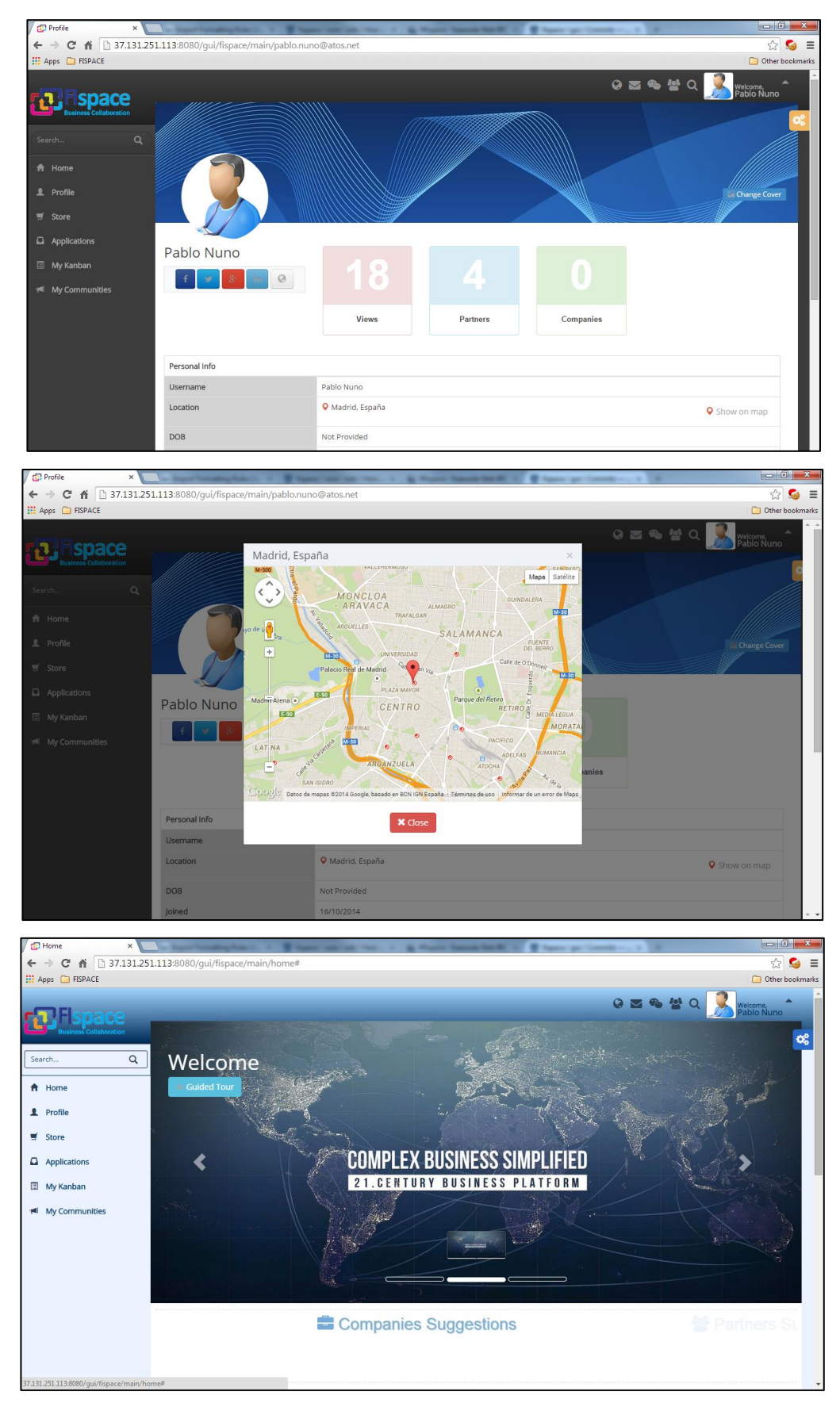

Figure 1: FIspace Front-End overviews

<span id="page-14-0"></span>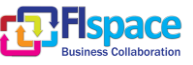

## <span id="page-15-0"></span>**2.3 Login**

The first step for a new FIspace User is the registration process. For this login process, FIspace front-end interacts with Keycloak IDM [\[21\].](#page-49-0)

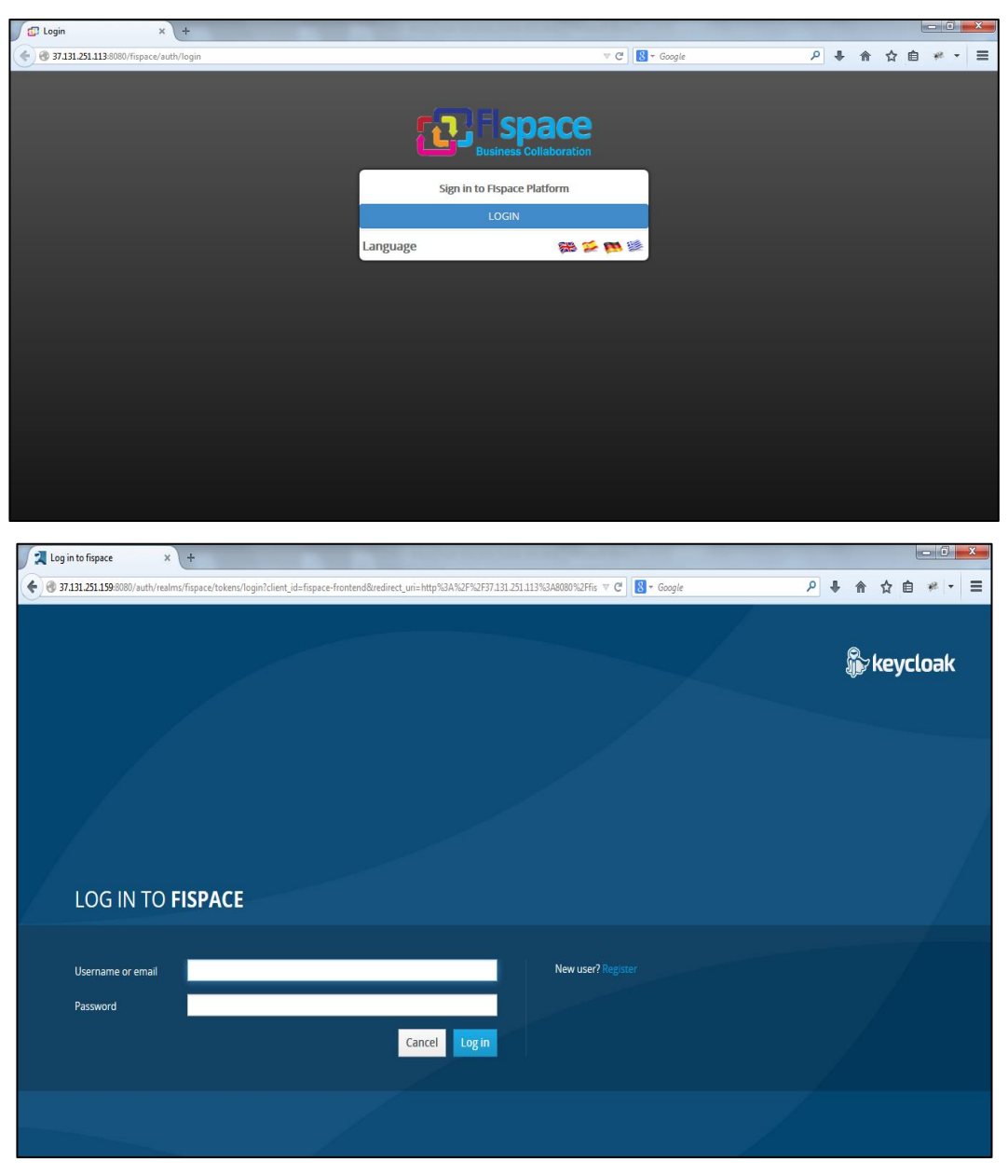

Figure 2: Login Page – Keycloak IDM

<span id="page-15-1"></span>If it is the first time user try to access to FIspace, She/he needs to create a new user filling out the registration form.

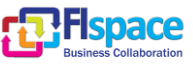

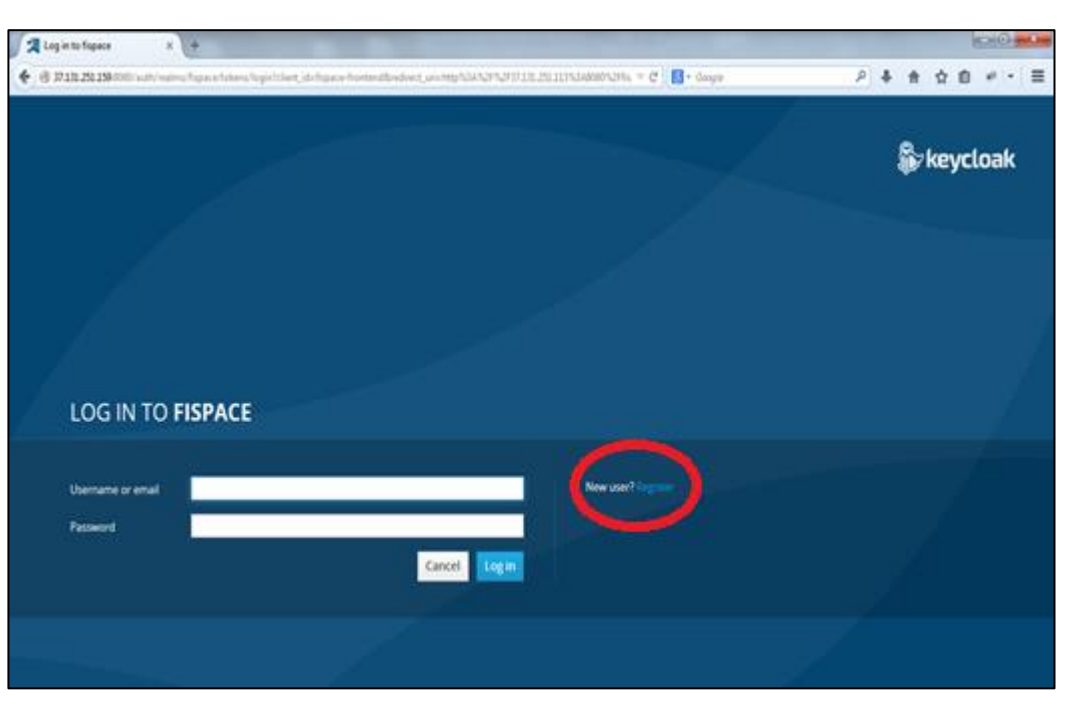

Figure 3: Login Page – Create Account

<span id="page-16-0"></span>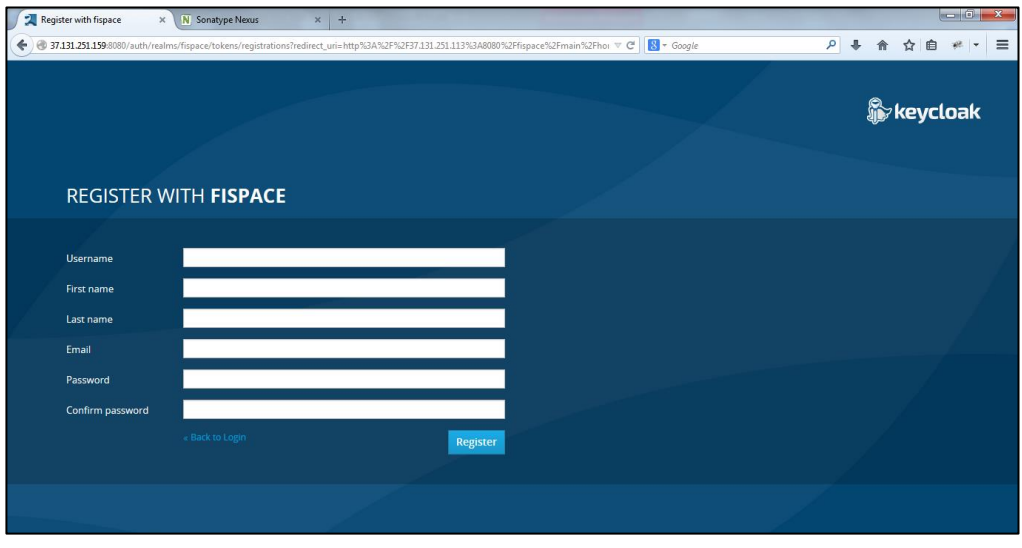

Figure 4: Registration Form

<span id="page-16-1"></span>After the previous step, the user is redirected to the Front-End Home page.

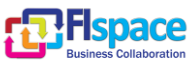

## <span id="page-17-0"></span>**2.4 User Profile**

All FIspace users own a user profile inside FIspace Network. User can fill in some information about him in this profile that can be useful to contact with other users and start a partnership relation utilizing our platform.

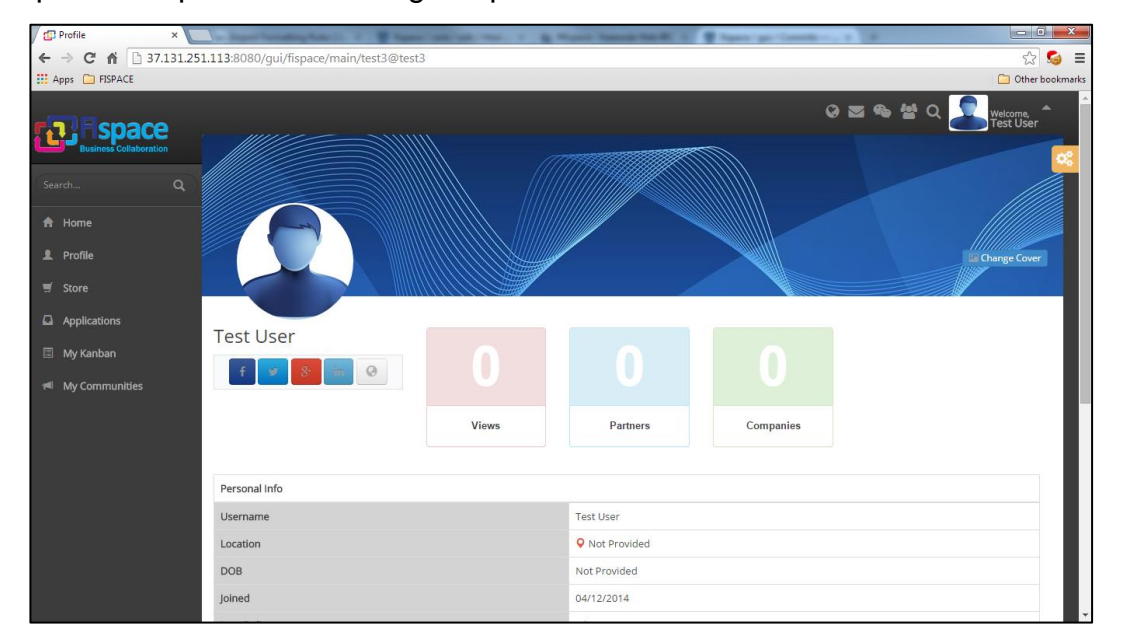

Figure 5: Profile Page

<span id="page-17-1"></span>Our recommendation is to complete your profile as much as possible because this information is used in advanced search user. The more information show in your profile, the more search results you appears.

To introduce your information, users need to click in the option "Account":

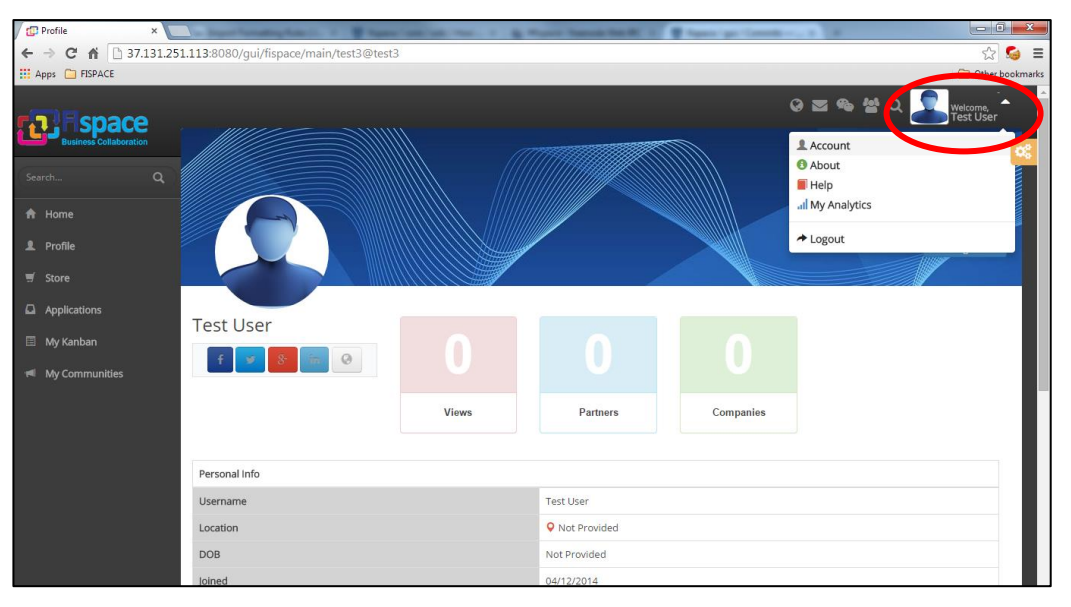

<span id="page-17-2"></span>Figure 6: Top-bar Menu – Account Option

![](_page_17_Picture_12.jpeg)

When user access to this option, a profile completion percentage is calculated to inform the user which is the state of his/her profile. User should fill in the information in the tabs below to increase their percentage.

![](_page_18_Picture_46.jpeg)

Figure 7: Account Page – General Tab

<span id="page-18-0"></span>![](_page_18_Picture_47.jpeg)

<span id="page-18-1"></span>Figure 8: Account Page – Account Tab

![](_page_18_Picture_9.jpeg)

![](_page_19_Picture_62.jpeg)

Figure 9: Account Page – Profile Info Tab

<span id="page-19-0"></span>Lastly, User can customize his/her profile and cover picture clicking the buttons marked with the red circle:

<span id="page-19-1"></span>![](_page_19_Picture_5.jpeg)

Figure 10: Update Profile Picture/Background buttons

![](_page_19_Picture_9.jpeg)

![](_page_20_Picture_2.jpeg)

Figure 11: Profile page with loaded pictures

## <span id="page-20-1"></span><span id="page-20-0"></span>**2.5 Company Profile**

In FIspace Platform not only user profiles exist. Another type of profile can be created, the Company Profile.

All users can create a new Company profile. When a user generates this profile, automatically will be the administrator of it and his/her personal profile is added as follower.

To create a new Company Profile, users have to go to the account option and profile tab. When "Add Company" button is clicked users will be redirected to the "Register New Company" form.

<span id="page-20-2"></span>![](_page_20_Picture_8.jpeg)

Figure 12: Top-bar Menu – Account Option

![](_page_20_Picture_12.jpeg)

![](_page_21_Picture_41.jpeg)

Figure 13: Add Company button

<span id="page-21-0"></span>In this form is necessary to add all the information related with the company that is being created.

![](_page_21_Picture_42.jpeg)

Figure 14: Registration Company Form

<span id="page-21-1"></span>After complete the previous form and click "Save" button the company profile is created.

![](_page_21_Picture_8.jpeg)

![](_page_22_Picture_2.jpeg)

Figure 15: Company Profile Page

<span id="page-22-0"></span>If Users want to edit a Company Profile he/she must be administrator of that Company profile.

If that were the case, when a user access the "account" option a new tab will be visible which is called "company profile info". Within this tab a user may choose a company profile out of those which have already been created by this specific user.

![](_page_22_Picture_94.jpeg)

Figure 16: Account Page – Company Profile Info Tab

<span id="page-22-1"></span>Finally, the Company Profile administrator can customize a company profile and a cover picture by clicking the buttons marked with the red circle:

![](_page_22_Picture_11.jpeg)

![](_page_23_Picture_2.jpeg)

Figure 17: Update Company Profile Picture/Background buttons

## <span id="page-23-1"></span><span id="page-23-0"></span>**2.6 Add another user as Partner**

First step to add another as partner is to find our future partner profile. For this purpose Users can use the search bar in the sidebar menu entering his/her name in specific field.

![](_page_23_Picture_6.jpeg)

Figure 18: Sidebar Search option

<span id="page-23-2"></span>When a user clicks a name he/she is redirected to his/her profile. To invite this user being your partner the "Add Partner" button has to be clicked.

![](_page_23_Picture_11.jpeg)

![](_page_24_Picture_2.jpeg)

Figure 19: Add partner button

<span id="page-24-0"></span>This process will generate a notification and a partnership request to the invited user notifying him/her that another user wants to add him/her as partner. He/she has to click the "Partnership Request" button to accept or reject the request.

<span id="page-24-1"></span>![](_page_24_Picture_5.jpeg)

Figure 20: Partnership request icon

![](_page_24_Picture_9.jpeg)

![](_page_25_Picture_2.jpeg)

![](_page_25_Figure_3.jpeg)

<span id="page-25-0"></span>![](_page_25_Picture_45.jpeg)

Figure 22: Partnership requests page

<span id="page-25-1"></span>When the partnership request is accepted or rejected, a notification is received by the requestor.

![](_page_25_Picture_7.jpeg)

![](_page_26_Picture_2.jpeg)

Figure 23: FIspace Notifications Icon

<span id="page-26-1"></span>After this process the new partner is going to be shown in the partners panel inside his/her personal profile.

![](_page_26_Picture_73.jpeg)

Figure 24: Partners Panel

## <span id="page-26-2"></span><span id="page-26-0"></span>**2.7 Follow a company**

First step to follow a company is to find the company profile. For this purpose Users may use the search bar in the sidebar menu writing the company name there.

![](_page_26_Picture_11.jpeg)

![](_page_27_Picture_2.jpeg)

Figure 25: Sidebar Search option

<span id="page-27-0"></span>When a user clicks the name it is redirected to its profile. To follow this company the "Follow Company" button has to be clicked.

![](_page_27_Picture_69.jpeg)

Figure 26: Follow Company Button

<span id="page-27-1"></span>After this process, the new follower is going to be shown in the followers panel inside the company profile.

![](_page_27_Picture_10.jpeg)

![](_page_28_Picture_60.jpeg)

Figure 27: Followers Panel

<span id="page-28-1"></span>Also the new company followed is going to be shown in the companies panel inside the user personal profile.

![](_page_28_Picture_61.jpeg)

Figure 28: Companies Panel

## <span id="page-28-2"></span><span id="page-28-0"></span>**2.8 Chat & Internal Mail**

In order to facilitate the interaction between different FIspace users two different communication channels are provided.

The first one is the Chat functionality. The User selects another user from the connected partners list starting a conversation with him/her.

![](_page_28_Picture_12.jpeg)

![](_page_29_Picture_2.jpeg)

Figure 29: Online Chat Users panel

<span id="page-29-0"></span>Once a partner is selected a conversation panel appears on the right side of the screen.

![](_page_29_Picture_5.jpeg)

Figure 30: Chat Conversation panel

<span id="page-29-1"></span>The second one is the Internal Mail functionality. To access to this functionality, users need to click the envelope icon in the top bar.

![](_page_29_Picture_10.jpeg)

![](_page_30_Picture_2.jpeg)

Figure 31: Internal Messages Icon

<span id="page-30-0"></span>Once "Compose New" is clicked a form is shown to create a new message. After creating a message, it can be sent or stored as draft.

![](_page_30_Picture_78.jpeg)

Figure 32: New Message form

<span id="page-30-1"></span>In the Messages panel different tabs are shown depending on the type of the message. Received messages can be marked as "Favourite", archived them or categorized them as "Work/Personal/To Do". Depending on these actions, messages are going to appear in one or more tabs.

![](_page_30_Picture_10.jpeg)

| <b>D</b> Inbox<br>$\times$                      | <b><i><u>START AND </u></i></b><br>--                            | <b>Windows</b><br><b>STATISTICS</b>       | .<br>$-$<br>$\frac{1}{2} \left( \frac{1}{2} \right) \left( \frac{1}{2} \right) \left( \frac$ | $-0-x$<br><b>B</b> Hartowic Class 1<br>. .       |
|-------------------------------------------------|------------------------------------------------------------------|-------------------------------------------|----------------------------------------------------------------------------------------------------|--------------------------------------------------|
| 作<br>$\mathbf{C}$<br>$\leftarrow$ $\rightarrow$ | 127.0.0.1:9090/fispace/mail/inbox#                               |                                           |                                                                                                    | $\frac{1}{2}$<br>$\equiv$                        |
| HISPACE:                                        |                                                                  |                                           |                                                                                                    | Other bookmarks                                  |
| ace                                             |                                                                  |                                           |                                                                                                    | $Q = 2$<br>Welcome,<br>Pablo Nuño Lara<br>œ      |
| $\alpha$<br>Search                              | <b>Messages</b>                                                  |                                           |                                                                                                    |                                                  |
| <b>A</b> Home                                   |                                                                  |                                           |                                                                                                    |                                                  |
| 2 Profile                                       |                                                                  |                                           |                                                                                                    | Compose New                                      |
| $\overline{y}$ Store                            | <b><i><u>i</u></i></b> Drafts<br><b>Q</b> Inbox<br><b>A</b> Sent | $\bigstar$ Favourites<br><b>E</b> Archive | $\blacktriangleright$ Tags $\blacktriangleright$                                                                                                    |                                                  |
| Applications                                    |                                                                  | <b>Mark as read</b>                       | in Delete<br>Mark as unread<br>Archive                                                                                                    |                                                  |
| <b>图 My Kanban</b>                              | From                                                             | + Subject                                 | * Received                                                                                                    | ٠                                                |
|                                                 | John Smith<br>$\Box$                                             | test Message 3                            | 16/7/2014 11:41:6                                                                                                    | $\frac{1}{N}$<br>Select Tag<br><b>Select Tag</b> |
|                                                 | John Smith<br>$\qquad \qquad \Box$                               | test Message 2                            | 16/7/2014 11:40:45                                                                                                    | Work<br>$\star$<br>Personal<br>To Do             |
|                                                 | <b>John Smith</b><br>$\bullet$                                   | test Message 1                            | 16/7/2014 11:40:4                                                                                                    | ₩<br>Select Tag v                                |
|                                                 |                                                                  |                                           |                                                                                                    |                                                  |
|                                                 |                                                                  |                                           |                                                                                                    |                                                  |
|                                                 |                                                                  |                                           |                                                                                                    |                                                  |
|                                                 |                                                                  |                                           |                                                                                                    |                                                  |
|                                                 |                                                                  |                                           |                                                                                                    |                                                  |

Figure 33: Messages Page

## <span id="page-31-1"></span><span id="page-31-0"></span>**2.9 Language and FIspace customization**

Users can customize the FIspace language and theme.

English, Spanish and Greek are offered but more languages are going to be available in future versions. In the same way, 5 themes are available (Black, Blue, Red, Green and Orange) in order to modify the visual aspect of FIspace Front-End.

The theme Options panel is shown when the "Gear" icon (orange color) is clicked, located at the right side of the window frame.

<span id="page-31-2"></span>![](_page_31_Picture_8.jpeg)

Figure 34: Customization Panel Button

![](_page_31_Picture_12.jpeg)

![](_page_32_Picture_2.jpeg)

Figure 35: Home page (Orange theme)

## <span id="page-32-1"></span><span id="page-32-0"></span>**2.10 FIspace News**

On the FIspace home page users will find the news section. In this section, a user can read all the news published by his/her partners or by the companies that he/she is following.

![](_page_32_Picture_98.jpeg)

Figure 36: News Panel

<span id="page-32-2"></span>For publishing news, users have to write a message in the box. When this box is clicked the publish button appears. In case the user is company profile administrator, also a drop-down menu is shown, offering the opportunity to publish the news as user or as company.

![](_page_32_Picture_11.jpeg)

![](_page_33_Picture_58.jpeg)

Figure 37: New post panel

<span id="page-33-0"></span>![](_page_33_Picture_59.jpeg)

Figure 38: Post published example

<span id="page-33-1"></span>For each publication the following functionality is available:

- **Like**: To emphasize that you like this new.
- **Comment**: To add comments about a publication.
- **Share**: To share the content of that publication in a new post.

<span id="page-33-2"></span>![](_page_33_Picture_60.jpeg)

#### Figure 39: Like/Comment/Share Buttons

![](_page_33_Picture_14.jpeg)

## <span id="page-34-0"></span>**2.11 Advanced Search**

In order to help users to find other FIspace users and companies not only using their names an advanced search is provided.

Users need to click the magnifying glass icon to access the search form.

![](_page_34_Picture_5.jpeg)

Figure 40: Advanced Search icon

<span id="page-34-2"></span>All the search results are going to be listed under the form.

| space                               |                           |            |                  |                     | <b>Q 23 6 8 0 0 3</b>  | Welcome,<br>Pablo Nuño Lara |
|-------------------------------------|---------------------------|------------|------------------|---------------------|------------------------|-----------------------------|
| collaboration<br>$\alpha$<br>Search | <b>Advanced Search</b>    |            |                  |                     |                        |                             |
| A Home<br>2 Profile                 | <b>Search Parameters</b>  |            |                  |                     |                        |                             |
| Store                               | User/Company Name<br>Name |            |                  |                     |                        |                             |
| $\Box$ Applications                 | Profile Type              | User<br>۰  | Location         | Lisboa              |                        |                             |
| My Kanban                           | Employment                | Employment |                  | <b>User Company</b> | User Company<br>Search | <b>X</b> Reset              |
|                                     | Name                      |            | Location         |                     | Employment             | Type                        |
|                                     | John Smith                |            | Lisboa, Portugal |                     |                        | User                        |
|                                     | Amelia Lee                |            | Lisboa, Portugal |                     |                        | User                        |

Figure 41: Advanced search form

## <span id="page-34-3"></span><span id="page-34-1"></span>**2.12 Guided Tour**

On the FIspace home page users will find a Guided Tour option.

![](_page_34_Picture_14.jpeg)

![](_page_35_Picture_2.jpeg)

Figure 42: Guided Tour Button

<span id="page-35-0"></span>This tour explains briefly every menu option in order to provide useful information to new user in the platform.

![](_page_35_Picture_5.jpeg)

![](_page_35_Picture_8.jpeg)

![](_page_36_Figure_2.jpeg)

Figure 43: Guided tour screenshots

## <span id="page-36-1"></span><span id="page-36-0"></span>**2.13 My Communities**

In "My Communities" section user can see all the communities that he/she has joined. Communities are profiles that are created to share information related with the topic of the community.

| My Communities                 | $\times$                                             |                                   |
|--------------------------------|------------------------------------------------------|-----------------------------------|
| C<br>作<br>$\leftarrow$         | 127.0.0.1:7080/gui/fispace/communities/mycommunities | ☆●≡                               |
| HISPACE PISPACE                |                                                      | Other bookmarks                   |
| space                          |                                                      | OF SHOP<br>Welcome,<br>Pablo User |
| <b>Collaboration</b><br>Search | My Communities<br>$\alpha$                           |                                   |
| <del>n</del> Home              | <b>Create new Community</b><br>Q Find a Community    |                                   |
| <b>1</b> Profile               |                                                      |                                   |
| <b>w</b> Store                 | Created: 18/12/2014 11:53:10                         |                                   |
| $\Box$ Applications            | <b>Fispace Developers</b><br>1 Members               |                                   |
| <b>图 My Kanban</b>             | Administrator: Pablo User                            |                                   |
| 14 My Communities              |                                                      |                                   |
|                                |                                                      |                                   |
|                                |                                                      |                                   |
|                                |                                                      |                                   |
|                                |                                                      |                                   |
|                                |                                                      |                                   |
|                                |                                                      |                                   |
|                                |                                                      |                                   |

Figure 44: My Communities Page

<span id="page-36-2"></span>Any user can create a new Community in Fispace. Automatically he/she will be Community Administrator. To create a new community only is necessary to fill out the following form.

![](_page_36_Picture_11.jpeg)

![](_page_37_Picture_40.jpeg)

Figure 45: Creation Community Form

<span id="page-37-0"></span>In the advanced search, previously described, is also possible to search communities.

![](_page_37_Picture_41.jpeg)

<span id="page-37-1"></span>Figure 46: Advanced Search for communities

![](_page_37_Picture_9.jpeg)

The behaviour related with community picture and background picture customization is similar to Company o User profiles.

![](_page_38_Picture_47.jpeg)

Figure 47: Community Profile page

<span id="page-38-0"></span>What makes a difference between communities and other profile types is that in these profiles Users can post information with the rest of the members.

![](_page_38_Picture_48.jpeg)

<span id="page-38-1"></span>Figure 48: Post Information in a Community

![](_page_38_Picture_10.jpeg)

## <span id="page-39-0"></span>**2.14 Business & Capabilities**

Depending on the Fispace user role a new icon is shown that provides access to "Business & Capabilities" section. Only users with "App Developer" or "Business Architect" roles can see this icon.

![](_page_39_Picture_4.jpeg)

Figure 49: Business & Capabilities Button

<span id="page-39-1"></span>From this page users can interact with Fispace B2B component and define different elements related with their app.

In the case of Business Architect users the following functionalities are enabled:

- Create Capability Type
- Create Business Process Template
- Remove Capability type
- Remove Business Process Template

![](_page_39_Picture_91.jpeg)

<span id="page-39-2"></span>Figure 50: Business & Capabilities Page (Business Architect role)

![](_page_39_Picture_16.jpeg)

In the case of App Developers users the following functionalities are enabled:

- Create Capability
- Create Business Process
- Remove Capability
- Remove Business Process

![](_page_40_Picture_59.jpeg)

<span id="page-40-0"></span>Figure 51: Business & Capabilities Page (App Developer role)

![](_page_40_Picture_10.jpeg)

![](_page_40_Picture_11.jpeg)

## <span id="page-41-0"></span>**3 Glossary**

The glossary provides the coherent terminological framework used in this document.

## <span id="page-41-1"></span>**3.1 Terms and definitions**

This section provides definitions of any terms that may be needed in order for the reader to understand the terminology used in the document. The author should define any definition/acronym or technical term used in the document that may be unfamiliar to the reader, and it is best to err on the side of too many rather than too few definitions. This also allows the author to frame a word within a specific context, which provides the reader with a common understanding of the author's definition.

## **Access control**

Authorisation (or denegation) for performing a certain action (based on privileges management). The access control is carried out once the Identification and Authentication procedures have been performed.

## **Accounting**

Process of gathering information about the usage of resources by subjects.

#### **Acceptance and trust**

Acceptability indicates the degree of approval of a technology by the users. It depends on whether the technology can satisfy the needs and expectations of its users and potential stakeholders. Within the framework of introducing new technologies, acceptability relates to social and individual aspects as well.

#### **Application**

Use of capabilities, including hardware, software and data, provided by an information system specific to the satisfaction of a set of user requirements in a given application domain.

#### **Application Domain**

Integrated set of problems, terms, information and tasks of a specific thematic domain that an application (e.g. an information system or a set of information systems) has to cope with.

## **Application Schema [ISO/FDIS 19109:2003]**

Conceptual schema for data required by one or more applications.

Architecture (of a system) [ISO/IEC 10746-2:1996]

Set of rules to define the structure of a system and the interrelationships between its parts.

## **Architecture (of a system) [ISO/IEC 10746-2:1996]**

Set of rules to define the structure of a system and the interrelationships between its parts.

#### **Authentication**

![](_page_41_Picture_25.jpeg)

Process of verifying the identity of a certain subject. In other words authentication indicates whether a subject is who/what it seems to be.

Generally speaking, this proof can depend on a secret that can be, e.g. what somebody has (key, smart card, …), what somebody knows (password, …), what somebody is (biometrical data, …)

#### **Authorisation**

Process of determining whether a subject is allowed to have the specified types of access to a particular resource. This is done by evaluating applicable access control information contained in a so called authorisation context. Usually, authorisation is carried out after the identification and authentication. Once a subject is identified and authenticated, it may be authorized (or not) to perform different types of access.

## **Availability**

Availability refers to the degree to which a system, subsystem, or equipment is in a specified operable and committable state at the start of a mission, when the mission is called for at an unknown, i.e., a random time. So, availability is the proportion of time that a system is in operating condition.

## **Capability**

Capabilities are a set of functionalities, through a combination of software and hardware, used to provide services and data. They can reside in a system or for example in a terminal itself as embedded capabilities or they can be available through the network services and infrastructure and others communication technologies as external capabilities.

#### **Catalogue 6 Catalogue 6 Catalogue 6 Catalogue 6 Catalogue 6 Catalogue 6 Catalogue 6 Catalogue 6 Catalogue 6 Catalogue 6 Catalogue 6 Catalogue 6 Catalogue 6 Catalogue 6 Catalogue 6 Catalogue 6 Catalogue 6 Catalogue 6 Catal http://www.opengeospatial.org/resources/?page=glossary]**

Collection of entries, each of which describes and points to a feature collection. Catalogues include indexed listings of feature collections, their contents, their coverages, and of meta-information. A catalogue registers the existence, location, and description of feature collections held by an Information Community. Catalogues provide the capability to add and delete entries. A minimum Catalogue will include the name for the feature collection and the locational handle that specifies where these data may be found. Each catalogue is unique to its Information Community.

#### **Certificate Authority**

A Trusted Third Party, responsible for ensuring the binding between the public keys and the personal data of their respective owners.

## **Component**

Hardware component (device) or Software Component.

## **Conceptual model [ISO/FDIS 19109:2003(E); ISO 19101]**

Model that defines concepts of a universe of discourse.

## **Conceptual schema [ISO/FDIS 19109:2003(E); ISO 19101]**

Formal description of a conceptual model.

## **Coverage [ISO 19123]**

![](_page_42_Picture_24.jpeg)

Function from a spatial, temporal or spatiotemporal domain to an attribute range. A coverage associates a position within its domain to a record of values of defined data types. Thus, a coverage is a feature with multiple values for each attribute type, where each direct position within the geometric representation of the feature has a single value for each attribute type.

## **Data acquisition**

Methods of data acquisition include methods to collect background data, digitally acquire data from sensors, and subjective data (such as data acquired from questionnaires). In addition, data in the form of manually or automatically transcribed data and reductions of collected data is also considered sensor acquired data (but with a manual sensor – the analyst).

## **Description Logics**

Family of logic based knowledge representation languages that are a decidable subset of first order logic with well-defined semantics and inferencing (problem decision procedures). In Description Logics, a distinction is made between the terminological knowledge and the assertional knowledge. This distinction is useful for knowledge base modelling and engineering: for modelling it is just natural to distinguish between concepts and individuals; for engineering it helps by separating key inference problems.

## **Digital Certificate**

A kind of digital document that contains structured information about the identity of its owner along with her/his public key, signed all together with a Certificate Authority's private key.

#### **Digital Signature**

The encrypted form of a message with the private key of the owner, indicating in a secure way the creator of the message, as well as the identity of a signed data.

#### **Encryption**

The act of modifying the contents of a message in an algorithmic and secure way, so that it can not be observed or altered in while in transit.

#### **End-User**

All users that are involved in an application domain and that use the applications, the services built by the system users according to the system and service Architecture.

## **Feature [derived from ISO 19101]**

Abstraction of a real world phenomenon [ISO 19101] perceived in the context of an Application. In this general sense, a feature corresponds to an "object" in analysis and design models.

#### **Framework [http://www.opengeospatial.org/resources/?page=glossary]**

An information architecture that comprises, in terms of software design, a reusable software template, or skeleton, from which key enabling and supporting services can be selected, configured and integrated with application code.

#### **Generic**

![](_page_43_Picture_22.jpeg)

A service is generic, if it is independent of the application domain. A service infrastructure is generic, if it is independent of the application domain and if it can adapt to different organisational structures at different sites, without programming (ideally).

#### **Identification**

The identification process allows relating a person/device with the service environment. The "electronic identity" is something like a credential or a "business card", suitable to be verified throughout the authentication process.

## **Implementation [http://www.opengeospatial.org/resources/?page=glossary]**

Software package that conforms to a standard or specification. A specific instance of a more generally defined system.

#### **Info-structure Service**

Service that is required to operate a system oriented service in the sense that it plays an indispensable role in the operation of an architecture or system oriented service.

#### **Interface [ISO 19119:2005; http://www.opengis.org/docs/02-112.pdf]**

Named set of operations that characterize the behaviour of an entity.

The aggregation of operations in an interface, and the definition of interface, shall be for the purpose of software reusability. The specification of an interface shall include a static portion that includes definition of the operations. The specification of an interface shall include a dynamic portion that includes any restrictions on the order of invoking the operations.

## Interoperability **IISO** 19119:2005 or OGC; **http://www.opengeospatial.org/resources/?page=glossary]**

Capability to communicate, execute programs, or transfer data among various functional units in a manner that require the user to have little or no knowledge of the unique characteristics of those units [ISO 2382-1]. (http://www.opengeospatial.org/ogc/glossary/i)

#### **Loose coupling [W3C; http://www.w3.org/TR/2004/NOTE-ws-gloss-20040211/#loosecoupling]**

Coupling is the dependency between interacting systems. This dependency can be decomposed into real dependency and artificial dependency: Real dependency is the set of features or services that a system consumes from other systems. The real dependency always exists and cannot be reduced. Artificial dependency is the set of factors that a system has to comply with in order to consume the features or services provided by other systems. Typical artificial dependency factors are language dependency, platform dependency, API dependency, etc. Artificial dependency always exists, but it or its cost can be reduced. Loose coupling describes the configuration in which artificial dependency has been reduced to the minimum.

## **Middleware [http://www.opengeospatial.org/resources/?page=glossary]**

Software in a distributed computing environment that mediates between clients and servers.

## **Open Architecture [based on (Powell 1991)] [\[22\]](#page-49-1)**

Architecture whose specifications are published and made freely available to interested vendors and users with a view of widespread adoption of the architecture. An open ar-

![](_page_44_Picture_22.jpeg)

chitecture makes use of existing standards where appropriate and possible and otherwise contributes to the evolution of relevant new standards.

## **Operation [ISO 19119:2005; http://www.opengis.org/docs/02-112.pdf]**

Specification of a transformation or query that an object may be called to execute. An operation has a name and a list of parameters.

#### **Performance indicators definition (PI)**

PIs are quantitative or qualitative measurements, agreed on beforehand, expressed as a percentage, index, rate or other value, which is monitored at regular or irregular intervals and can be compared with one or more criteria.

#### **Platform (Service)**

Set of infrastructural means and rules that describe how to specify service interfaces and related information and how to invoke services in a distributed system.

#### Reference **Model [ISO Archiving Standards; http://ssdoo.gsfc.nasa.gov/nost/isoas/us04/defn.html]**

A reference model is a framework for understanding significant relationships among the entities of some environment, and for the development of consistent standards or specifications supporting that environment. A reference model is based on a small number of unifying concepts and may be used as a basis for education and explaining standards to a non-specialist.

## **Reliability**

Reliability is the ability of a system or component to perform its required functions in routine circumstances, as well as hostile or unexpected circumstances, under stated conditions for a specified period of time.

#### **Resource**

Functions (possibly provided through services) or data objects.

Service [ISO 19119:2005; ISO/IEC TR 14252; http://www.opengis.org/docs/02-112.pdf]

Distinct part of the functionality that is provided by an entity through interfaces.

## **REST**

Representational state transfer (REST) is an abstraction of the architecture of the [World](http://en.wikipedia.org/wiki/World_Wide_Web)  [Wide Web;](http://en.wikipedia.org/wiki/World_Wide_Web) more precisely, REST is an architectural style consisting of a coordinated set of architectural constraints applied to components, connectors, and data elements, within a distributed [hypermedia](http://en.wikipedia.org/wiki/Hypermedia) system. REST ignores the details of component implementation and protocol syntax in order to focus on the roles of components, the constraints upon their interaction with other components, and their interpretation of significant data elements.

## **Service [ISO 19119:2005; ISO/IEC TR 14252; http://www.opengis.org/docs/02- 112.pdf]**

Distinct part of the functionality that is provided by an entity through interfaces.

#### **Session**

![](_page_45_Picture_24.jpeg)

Temporary association between a subject and a principal as a result of an authentication process initiated by the subject. Information about a session is stored in authentication session information.

## **SOAP**

Simple Object Access [protocol](http://en.wikipedia.org/wiki/Protocol_(computing)) is a **protocol** specification for exchanging structured information in the implementation of [web services](http://en.wikipedia.org/wiki/Web_service) in [computer networks.](http://en.wikipedia.org/wiki/Computer_network) It uses [XML In](http://en.wikipedia.org/wiki/XML_Information_Set)[formation Set](http://en.wikipedia.org/wiki/XML_Information_Set) for its message format, and relies on other **application layer** protocols, most notably [Hypertext Transfer Protocol](http://en.wikipedia.org/wiki/Hypertext_Transfer_Protocol) (HTTP) or [Simple Mail Transfer Protocol](http://en.wikipedia.org/wiki/Simple_Mail_Transfer_Protocol) (SMTP), for message negotiation and transmission.

#### **Software Component [derived from component definition of http://www.opengeospatial.org/resources/?page=glossary]**

Software program unit that performs one or more functions and that communicates and interoperates with other components through common interfaces.

#### **Source System**

Container of unstructured, semi-structured or structured data and/or a provider of functions in terms of services. The source systems are of very heterogeneous nature and contain information in a variety of types and formats.

#### **Support Service**

Service that facilitates the operation of an architecture or system oriented service, e.g. providing an added value by combining the usage of Info-Structure Services.

#### **System [ISO/IEC 10746-2:1996]**

Something of interest as a whole or as comprised of parts. Therefore a system may be referred to as an entity. A component of a system may itself be a system, in which case it may be called a sub-system.

Note: For modelling purposes, the concept of system is understood in its general, system theoretic sense. The term "system" can refer to an information processing system but can also be applied more generally.

#### **System User**

Provider of services that are used for an application domain as well as IT architects, system developers, integrators and administrators that conceive, develop, deploy and run applications for an application domain.

#### **Terminal**

Terminals are a mobile device that is capable of running mobile services and/or mobile applications.

#### **Use case**

A common definition of use cases is the one described by Jacobson (Jacobson et al (1995) [\[23\]\)](#page-49-2): "*When a user uses the system, she or he will perform a behaviourally related sequence of transactions in a dialogue with the system. We call such a special sequence a use case*". In Other words, a use case is a textual presentation or a story about the usage of the system told from an end user's perspective.

The use cases provide some tools for people, with different skills (e.g. software developers and non-technology oriented people), to communicate with each other. The use

![](_page_46_Picture_23.jpeg)

cases are general descriptions of needs or situations that often are related to basic scenarios and that are independent of the technologies and implementations of the underlying system.

## **User**

Human acting in the role of a system user or end user of the service and system.

## **WADL**

The Web Application Description Language is a machine-readable [XML](http://en.wikipedia.org/wiki/XML) description of [HTTP-](http://en.wikipedia.org/wiki/Hypertext_Transfer_Protocol)based [web](http://en.wikipedia.org/wiki/World_Wide_Web) applications (typically [REST](http://en.wikipedia.org/wiki/Representational_State_Transfer) [web services\)](http://en.wikipedia.org/wiki/Web_service) WADL models the resources provided by a service and the relationships between them. WADL is intended to simplify the reuse of web services that are based on the existing HTTP architecture of the Web. It is platform and language independent and aims to promote reuse of applications beyond the basic use in a web browser.

## **Web Service**

Self-contained, self-describing, modular service that can be published, located, and invoked across the Web. A Web service performs functions, which can be anything from simple requests to complicated business processes. Once a Web service is deployed, other applications (and other Web services) can discover and invoke the deployed service.

#### **W3C Web Service [W3C, http://www.w3.org/TR/2004/NOTE-ws-gloss-20040211/#webservice]**

Software system designed to support interoperable machine-to-machine interaction over a network. It has an interface described in a machine-processable format (specifically WSDL). Other systems interact with the Web service in a manner prescribed by its description using SOAP-messages, typically conveyed using HTTP with an XML serialization in conjunction with other Web-related standards.

![](_page_47_Picture_12.jpeg)

![](_page_47_Picture_13.jpeg)

## <span id="page-48-0"></span>**4 References**

The following references are used as background documents for the preparation of this document. References are categorized standards (i.e. standards and specifications from the consortium working groups or alliances and specifications or drafts standardization bodies) and other documents, publications and technical or scientific books.

<span id="page-48-2"></span><span id="page-48-1"></span>![](_page_48_Picture_186.jpeg)

<span id="page-48-6"></span><span id="page-48-5"></span><span id="page-48-4"></span><span id="page-48-3"></span>![](_page_48_Picture_7.jpeg)

<span id="page-49-2"></span><span id="page-49-1"></span><span id="page-49-0"></span>![](_page_49_Picture_131.jpeg)

![](_page_49_Picture_5.jpeg)

![](_page_51_Picture_0.jpeg)